## **【问题现象】**

## **想把一个账套(002)的单据设置引入到另一个账套(00 1)里面,在T3软件中如何操作**

## **【问题分析】**

使用T3系统工具解决

## **【解决方案】**

1、点击"开始"—"所有程序"—"T3系列管理软件"—"T3"—"用友通 系统工具"

2、

进入"系统工具",点击"账套复制",弹出对话框"基础设置",点击小电 脑的图标,弹出注册【控制台】,

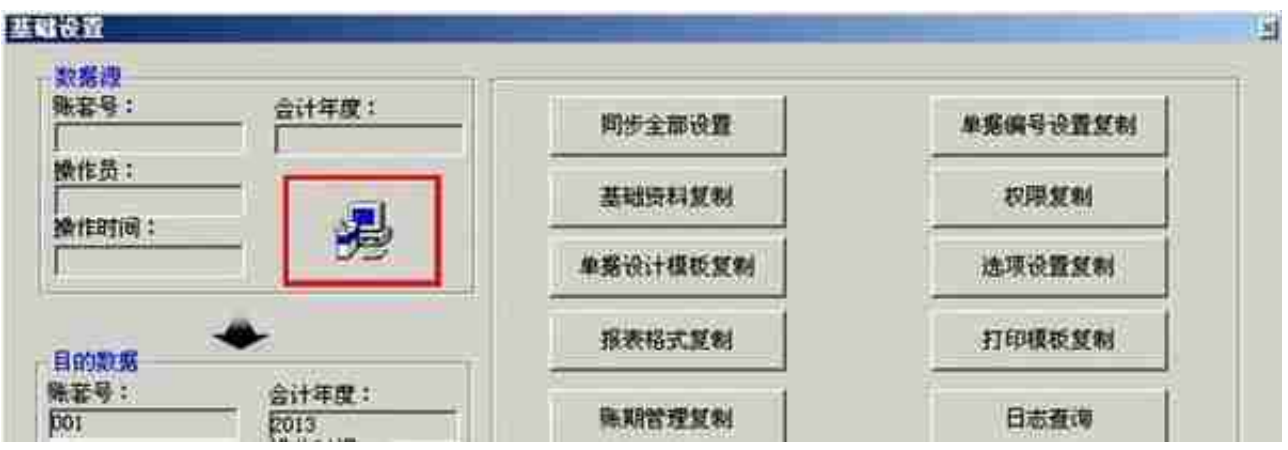

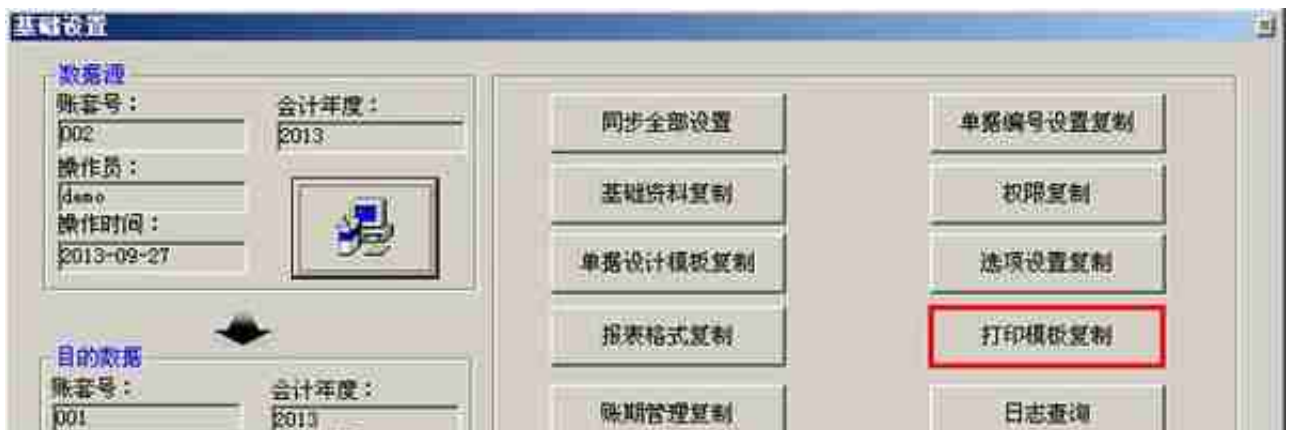

5、提示成功复制,006账套的打印模板成功复制到009账套